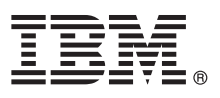

# **Leitfaden für den Schnelleinstieg**

*Dieser Leitfaden enthält eine Einführung in IBM SPSS Modeler.*

## **Produktübersicht**

IBM® SPSS Modeler Professional ist eine leistungsstarke, vielseitige Data-Mining-Workbench, mit der Sie schnell, intuitiv und ohne Programmieraufwand präzise Vorhersagemodelle erstellen können. Mit ihr können Sie über eine einzigartige grafische Benutzerschnittstelle mit innovativen Analysefunktionen Muster und Trends in strukturierten oder unstrukturierten Daten einfacher ermitteln. Über diese Muster und Trends können Sie Ergebnisse modellieren und erkennen, welche Faktoren Einfluss auf die Ergebnisse haben, sodass Sie Chancen nutzen und Risiken mindern können.

IBM SPSS Modeler Premium nutzt das Leistungsspektrum von Modeler Professional, das noch erweitert wird durch Text Analytics (mit leistungsstarken Funktionen für die Textanalyse), Social Network Analysis (zum Einbeziehen sozialer Informationen in Vorhersagemodellen), Entity Analytics (zum Verbessern der Kohärenz und Konsistenz aktueller Daten durch Lösen von Identitätskonflikten in den Datensätzen selbst) und Analytic Server, einer Lösung für Big Data-Analysen, mit der Sie Probleme in bisher nicht erreichtem Umfang lösen können.

### **1 Schritt 1: Zugreifen auf die Software**

Wenn Sie die Installation über die zum Produktumfang gehörende DVD durchführen, fahren Sie mit dem nächsten Schritt fort. Wenn Sie Ihr Produkt von Passport Advantage® herunterladen, befolgen Sie die Anweisungen im Downloaddokument [im Web.](http://www.ibm.com/support/docview.wss?uid=swg24038510)

# **2 Schritt 2: Zugreifen auf die Installationsanweisungen**

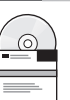

Installationsdokumente sind (im PDF-Format) auf der Installations-DVD im Verzeichnis Documentation/<Sprache>/ Installation oder im Web unter [http://www-01.ibm.com/support/knowledgecenter/SS3RA7\\_17.0.0.0](http://www-01.ibm.com/support/knowledgecenter/SS3RA7_17.0.0.0) und [http://](http://www.ibm.com/support/docview.wss?uid=swg27043831) [www.ibm.com/support/docview.wss?uid=swg27043831](http://www.ibm.com/support/docview.wss?uid=swg27043831) verfügbar.

### **3 Schritt 3: Prüfen von Hardware- und Systemkonfiguration**

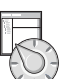

Stellen Sie sicher, das die Zielcomputer die Mindestanforderungen für Hardware und Software erfüllen. Die aktuellsten Informationen zu den Systemanforderungen finden Sie in den *[Berichten zur Kompatibilität von Softwareprodukten](http://publib.boulder.ibm.com/infocenter/prodguid/v1r0/clarity/index.jsp)* auf der Site des IBM Technical Support. Informationen zu den Systemanforderungen für vorausgesetzte IBM Software, beispielsweise IBM SPSS Collaboration and Deployment Services, finden Sie in den Installationsdokumenten, die im Lieferumfang dieser Produkte enthalten sind. Ausnahmen und Einschränkungen sind in den Installationsdokumenten zu IBM SPSS Modeler aufgeführt. Sie können die aktuellsten Informationen zu Voraussetzungen auch [im Web](http://pic.dhe.ibm.com/infocenter/prodguid/v1r0/clarity/prereqsForProduct.html) abrufen.

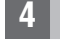

#### **4 Schritt 4: Zugreifen auf die Dokumentation**

**?** Sie können auf das Knowledge Center von IBM SPSS Modeler 17.0 im Web über [http://www-01.ibm.com/support/](http://www-01.ibm.com/support/knowledgecenter/SS3RA7_17.0.0.0) [knowledgecenter/SS3RA7\\_17.0.0.0](http://www-01.ibm.com/support/knowledgecenter/SS3RA7_17.0.0.0) zugreifen. Im Information Center finden Sie einen Großteil der Dokumentation, die für IBM SPSS Modeler 17.0 verfügbar ist. Allerdings werden die Installationsdokumente separat zur Verfügung gestellt (siehe oben). Nach der Installation des Produkts ist auch ein lokales Information Center verfügbar, das Sie durch Drücken der Taste F1 oder Auswählen von **Themen** im Hilfemenü öffnen können.

#### **5 Schritt 5: Installieren von IBM SPSS Modeler**

 $\circledcirc$ 

Informationen zur Installation des Produkts finden Sie in den folgenden Dokumenten im Verzeichnis Documentation/<Sprache>/Installation auf der DVD. Wie bereits erwähnt stehen die Installationsdokumente auch im Web unter<http://www.ibm.com/support/docview.wss?uid=swg27043831> zur Verfügung.

Wenn Sie über eine Einzelplatzlizenz (Lizenz für einen berechtigten Benutzer) verfügen, finden Sie in folgenden PDF-Dateien weitere Informationen:

- v IBM SPSS Modeler Lizenz für einen berechtigten Benutzer Administratorhandbuch. Lesen Sie dieses Dokument zuerst. Es enthält Informationen zum Einrichten und Lizenzieren der Software.
- v IBM SPSS Modeler Installationsanweisungen (Lizenz für einen berechtigten Benutzer). Dieses Dokument enthält Informationen zur Installation des Produkts auf den Computern der Endbenutzer.

Wenn Sie über eine Netzlizenz (Lizenz für gleichzeitig angemeldete Benutzer) verfügen, finden Sie in folgenden PDF-Dateien weitere Informationen:

- v IBM SPSS Modeler Lizenz für gleichzeitig angemeldete Benutzer Administratorhandbuch. Lesen Sie dieses Dokument zuerst. Es enthält Informationen zur Einrichtung des Netzlizenzmanagers sowie zur Weitergabe der Software an die Benutzer.
- v IBM SPSS Modeler Installationsanweisungen (Lizenz für gleichzeitig angemeldete Benutzer). Dieses Dokument enthält Informationen zur Installation des Produkts auf den Computern der Endbenutzer. Sie können dieses Dokument auch an die Endbenutzer weitergeben.

Wenn Sie die Verbindung zu einem Repository von IBM SPSS Collaboration and Deployment Services herstellen, um Streams gemeinsam zu nutzen, finden Sie in folgender PDF-Datei weitere Informationen:

• IBM SPSS Modeler Server Adapter Installation.

Wenn Sie über Entity Analytics, Social Network Analysis oder Text Analysis verfügen, finden Sie in folgender PDF-Datei weitere Informationen:

• IBM SPSS Modeler Premium Installation und Konfiguration.

#### **Weitere Informationen**

**?** Weitere Informationen finden Sie in den folgenden Ressourcen unter www.ibm.com:

- v IBM SPSS-Softwarelösungen:<http://www.ibm.com/software/analytics/spss/>
- v IBM developerWorks:<http://www.ibm.com/developerworks/spssdevcentral/>
- v IBM Produktunterstützung:<http://www.ibm.com/support/>
- v IBM Benutzercommunitys:<http://www.ibm.com/community/>

SPSS Modeler Licensed Materials - Property of IBM. © Copyright IBM Corp. 2015.

IBM, das IBM Logo und ibm.com sind Marken oder eingetragene Marken der IBM Corporation in den USA und/oder anderen Ländern. Weitere Produkt- und Servicenamen können Marken von IBM oder anderen Unternehmen sein. Eine aktuelle Liste der IBM Marken finden Sie auf der Webseite ["Copyright and trademark information"](http://www.ibm.com/legal/copytrade.shtml) [\(www.ibm.com/legal/copytrade.shtml\)](http://www.ibm.com/legal/copytrade.shtml).